システム情報・設定メニューから音量 を調整する

**1** システム情報・設定メニュー (P.18)から、音量設定 を選ぶ 2 各項目の音量を調整する **%** 音量設定  $\overline{a}$ ナビ案内音  $\blacksquare$   $\rightarrow$  $+$ 音声認識音 в.  $\overline{\phantom{0}}$ **FEB**  $\blacksquare$ 圃 ハンズフリー新信音 ハンズフリー受話音  $\blacksquare$   $\rightarrow$ 田 ハンズフリー送話音 画。 4 E ●■ +:調整範囲で音量を調整する 「太字:お買い上げ時の設定] • ナビ案内音: 0~**5**~11 音声認識音:1~6~11 •ハンズフリー着信音:0~20~40 •ハンズフリー受話音:0~**20**~40 • ハンズフリー送話音: 1~4~7 ●スライダーをドラッグしても、音量 を調整できます。 お買い上げ時の設定に戻すには、 初期値 ▶ はい を選びます。

## お知らせ

●音声認識音とハンズフリー送話音の音 量は、「0」には設定できません。

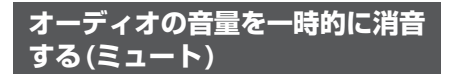

## 進備

●ステアリングスイッチに「MUTE」を割 り当ててください。

「MUTE」を割り当てたステアリン グスイッチを押す ●再度押すと解除されます。

## お知らせ

- ●消音時は、■と表示されます。
- ナビゲーションの音声案内、音声認識の トークバック、ハンズフリーの音声(通 話音・発着信音)などは消音されません。
- $\bullet$ オーディオをOFFにするには(P.44) をご覧ください。

**初期設定をする**

## **車種を設定する**

車種を設定すると、有料道路の料金計算に 利用されます。

- **1** システム情報・設定メニュー (P.18)から、車種設定 を選ぶ
- **2** 車種 を選ぶ

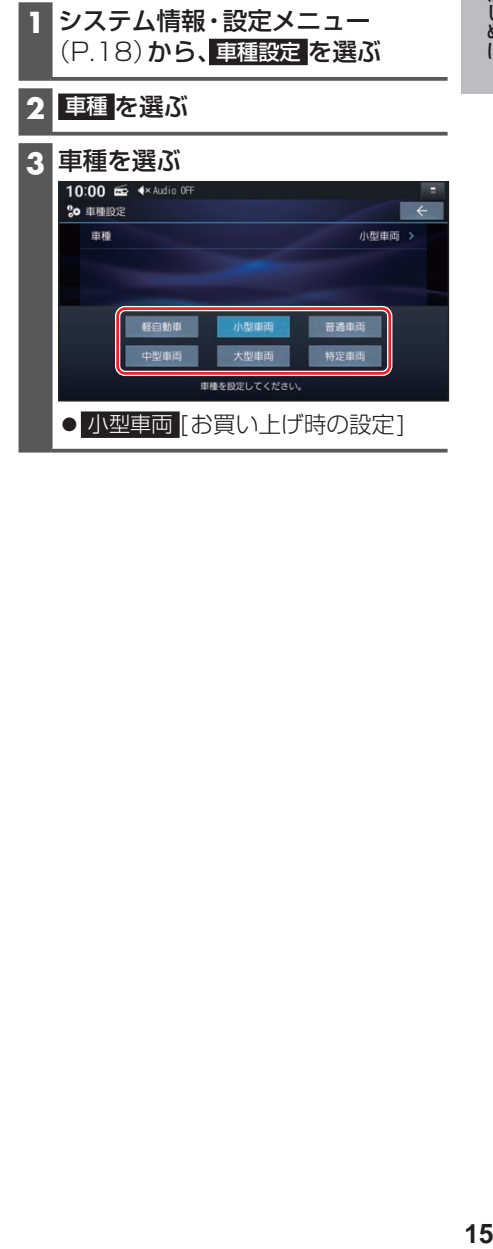